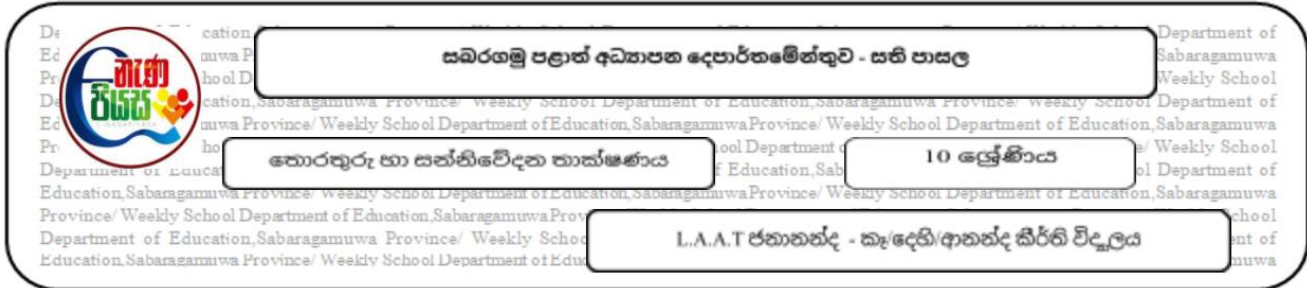

## පාඩම 05 : මමමෙයුම් පද්ධතිය

5.2 ගොනු පද්ධති හදුන්වා දීම.

- 1. සෑම ගොනුවක්ම කොටස් 02 කින් සමන්විත වේ. එම කොටස් 02 ක මොනවාද ?
- 2. පහත ගොනු වල ගොනු නාමය හා දිගුව නම් කරන්න.
- Sport.exe
- Name.docx
- School.pptx
- Image.jpg
- Web.html
- 3. පහත වම් පස ඇති ගොනු දිගුවට අදාලව දකුණු පස ඇති ගොනු වර්ගය යා කරන්න.

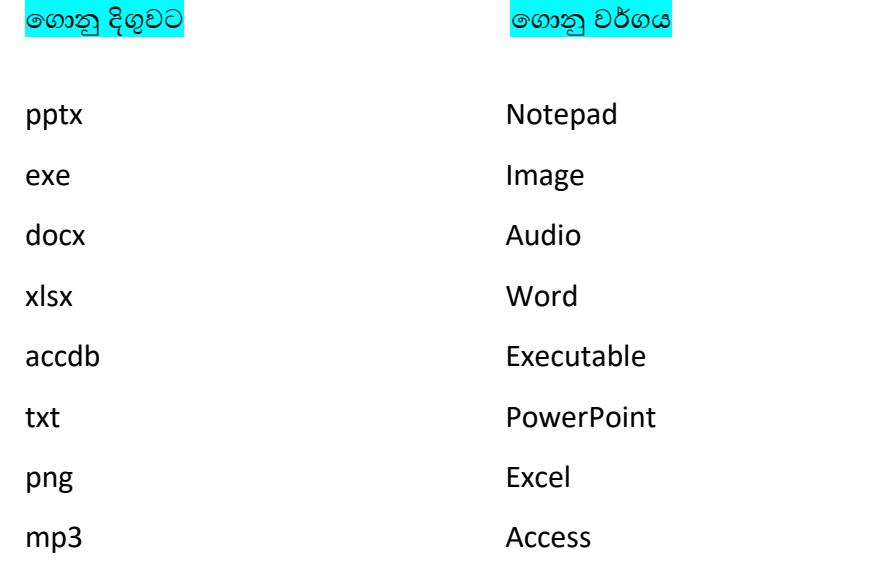

- 4. මෙහෙයුම් පද්ධතියක් විසින් ගොනුවක් සම්බන්ධයෙන් පවත්වා ගෙන යනු ලබන දත්ත මොනවාද ?
- 5. ම ානුවක්(file) සෙ ම ානු බොලුමක් (folder) අතර මවනස කුමක්ද ?
- 6. පෙළ පොතේ පිටු අංක 160,161 හොදින් අධානය කර පහත කියාකාරකම කිරීමට උත්සාහ කරන්න.
- $\bullet$  ගම්න් C ධාවකය තුල ෆෝල්ඩර්(folder) එකක් සකස් කරන්න.
- ඔබ විසින් සකස් කරන ලද ෆෝල්ඩර්(folder) එක තුල ගොනු (file)කිහිපයක් තැම්පත් කරන්න.
- $\bullet$  ගබ විසින් තැම්පත් කරන ලද ගොනුවක(file) නම ICT 2021 ලෙස වෙනස් (Rename)කරන්න.
- $\bullet$  ගම් නමින් සකස් කරන ලද ෆෝල්ඩරය මකා දමන්න $(Delete)$  .
- $\bullet$  මකන ලද ෆෝල්ඩරය Recycle Bin වෙත ගොස් නැවත ස්ථාපිත කරන්න(Restore).